- Fifth Edition

# Introduction to Management Science

A Modeling and Case Studies Approach with Spreadsheets

> **Frederick S. Hillier** Mark S. Hillier

# Introduction to Management Science

 **A Modeling and Case Studies Approach with Spreadsheets** 

# **The McGraw-Hill/Irwin Series Operations and Decision Sciences**

OPERATIONS MANAGEMENT

 Beckman and Rosenfield,  **Operations, Strategy: Competing in the 21st Century,**   *First Edition* 

Benton,

 **Purchasing and Supply Chain Management,**   *Second Edition* 

 Bowersox, Closs, Cooper, and Bowersox  **Supply Chain Logistics Management,**   *Fourth Edition* 

 Brown and Hyer,  **Managing Projects: A Team-Based Approach,**   *First Edition* 

 Burt, Petcavage, and Pinkerton,  **Supply Management,** 

 *Eighth Edition* 

 Cachon and Terwiesch,  **Matching Supply with Demand: An Introduction to Operations Management,**   *Third Edition* 

Cooper and Schindler, **Business Research Methods,**  *Eleventh Edition*

Finch,

 **Interactive Models for Operations and Supply Chain Management,**   *First Edition* 

 Fitzsimmons and Fitzsimmons,  **Service Management: Operations, Strategy, Information Technology,**   *Seventh Edition* 

 Gehrlein,  **Operations Management Cases,**   *First Edition*  Harrison and Samson,  **Technology Management,**   *First Edition*  Hayen,  **SAP R/3 Enterprise Software: An** 

**Introduction,**   *First Edition* 

#### Hill,

 **Manufacturing Strategy: Text & Cases,**   *Third Edition*  Hopp.

 **Supply Chain Science,**   *First Edition* 

 Hopp and Spearman,  **Factory Physics,**   *Third Edition* 

 Jacobs, Berry, Whybark, and Vollmann,  **Manufacturing Planning & Control for Supply Chain Management,** 

 *Sixth Edition* 

 Jacobs and Chase,  **Operations and Supply Management: The Core,**   *Third Edition* 

 Jacobs and Chase,  **Operations and Supply Management,** 

 *Fourteenth Edition*  Jacobs and Whybark,

 **Why ERP?,**   *First Edition* 

 Larson and Gray,  **Project Management: The Managerial Process,**   *Fifth Edition* 

 Leenders, Johnson, Flynn, and Fearon,  **Purchasing and Supply Management,** 

 *Thirteenth Edition*  Nahmias,

 **Production and Operations Analysis,**   *Sixth Edition* 

 Olson,  **Introduction to Information Systems Project Management,** 

 *Second Edition* 

 Schroeder, Goldstein, and Rungtusanatham,  **Operations Management: Contemporary Concepts and Cases,**   *Sixth Edition* 

 Seppanen, Kumar, and Chandra,  **Process Analysis and Improvement,**   *First Edition* 

 Simchi-Levi, Kaminsky, and Simchi-Levi,  **Designing and Managing the Supply Chain: Concepts, Strategies, Case Studies,**   *Third Edition* 

Sterman,

 **Business Dynamics: Systems Thinking and Modeling for Complex World,**   *First Edition* 

Stevenson,

 **Operations Management,**   *Eleventh Edition* 

 Swink, Melnyk, Cooper, and Hartley,  **Managing Operations Across the Supply Chain,**   *Second Edition* 

 Thomke,  **Managing Product and Service Development: Text and Cases,**   *First Edition* 

 Ulrich and Eppinger,  **Product Design and Development,**   *Fourth Edition* 

 Zipkin,  **Foundations of Inventory Management,**   *First Edition* 

#### QUANTITATIVE METHODS AND MANAGEMENT SCIENCE

 Hillier and Hillier,  **Introduction to Management Science: A Modeling and Case Studies Approach with Spreadsheets,**   *Fifth Edition* 

 Stevenson and Ozgur,  **Introduction to Management Science with Spreadsheets,**   *First Edition* 

# Introduction to Management Science

 **A Modeling and Case Studies Approach with Spreadsheets** 

Fifth Edition

 Frederick S. Hillier  *Stanford University* 

 Mark S. Hillier  *University of Washington* 

 *Cases developed by*  Karl Schmedders  *University of Zurich* 

 Molly Stephens  *Quinn, Emanuel, Urquhart & Sullivan, LLP* 

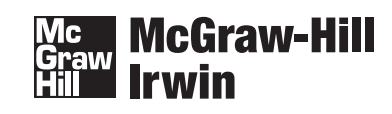

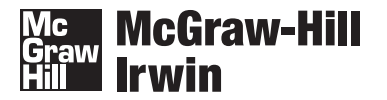

INTRODUCTION TO MANAGEMENT SCIENCE: A MODELING AND CASE STUDIES APPROACH WITH SPREADSHEETS, FIFTH EDITION

Published by McGraw-Hill/Irwin, a business unit of The McGraw-Hill Companies, Inc., 1221 Avenue of the Americas, New York, NY, 10020. Copyright © 2014 by The McGraw-Hill Companies, Inc. All rights reserved. Printed in the United States of America. Previous editions © 2011, 2008, 2003. No part of this publication may be reproduced or distributed in any form or by any means, or stored in a database or retrieval system, without the prior written consent of The McGraw-Hill Companies, Inc., including, but not limited to, in any network or other electronic storage or transmission, or broadcast for distance learning.

Some ancillaries, including electronic and print components, may not be available to customers outside the United States.

This book is printed on acid-free paper.

1 2 3 4 5 6 7 8 9 0 QVR/QVR 0 9 8 7 6 5 4 3

ISBN 978-0-07-802406-1<br>MHID 0-07-802406-4 0-07-802406-4

Senior Vice President, Products & Markets: *Kurt L. Strand* Vice President, Content Production & Technology Services: *Kimberly Meriwether David* Managing Director: *Douglas Reiner* Senior Brand Manager: *Thomas Hayward* Executive Director of Development: *Ann Torbert* Managing Developmental Editor: *Christina Kouvelis* Senior Developmental Editor: *Wanda J. Zeman* Senior Marketing Manager: *Heather Kazakoff* Director, Content Production: *Terri Schiesl* Project Manager: *Mary Jane Lampe* Buyer: *Nichole Birkenholz* Cover Designer: *Studio Montage, St. Louis, MO*  Cover Image: *Imagewerks/Getty Images* Media Project Manager: *Prashanthi Nadipalli* Typeface: *10/12 Times Roman* Compositor: *Laserwords Private Limited* Printer: *Quad/Graphics*

All credits appearing on page or at the end of the book are considered to be an extension of the copyright page.

#### **Library of Congress Cataloging-in-Publication Data**

Hillier, Frederick S.

Introduction to management science : modeling and case studies approach with spreadsheets / Frederick S. Hillier, Stanford University, Mark S. Hillier, University of Washington ; cases developed by Karl Schmedders, University of Zurich, Molly Stephens, Quinn, Emanuel, Urquhart, Sullivan LLP.—Fifth edition. pages cm ISBN 978-0-07-802406-1 (alk. paper) 1. Management science. 2. Operations research—Data processing. 3. Electronic spreadsheets. I. Hillier, Mark S. II. Title. T56.H55 2014 005.54—dc23 2012035364

The Internet addresses listed in the text were accurate at the time of publication. The inclusion of a website does not indicate an endorsement by the authors or McGraw-Hill, and McGraw-Hill does not guarantee the accuracy of the information presented at these sites.

To the memory of

# **Christine Phillips Hillier** a beloved wife and daughter-in-law

# **Gerald J. Lieberman**

 an admired mentor and one of the true giants of our field

# About the Authors

**Frederick S. Hillier** is professor emeritus of operations research at Stanford University. Dr. Hillier is especially known for his classic, award-winning text, *Introduction to Operations Research,* co-authored with the late Gerald J. Lieberman, which has been translated into well over a dozen languages and is currently in its 9th edition. The 6th edition won honorable mention for the 1995 Lanchester Prize (best English-language publication of any kind in the field) and Dr. Hillier also was awarded the 2004 INFORMS Expository Writing Award for the 8th edition. His other books include *The Evaluation of Risky Interrelated Investments, Queueing Tables and Graphs, Introduction to Stochastic Models in Operations Research,* and *Introduction to Mathematical Programming.* He received his BS in industrial engineering and doctorate specializing in operations research and management science from Stanford University. The winner of many awards in high school and college for writing, mathematics, debate, and music, he ranked first in his undergraduate engineering class and was awarded three national fellowships (National Science Foundation, Tau Beta Pi, and Danforth) for graduate study. After receiving his PhD degree, he joined the faculty of Stanford University, where he earned tenure at the age of 28 and the rank of full professor at 32. Dr. Hillier's research has extended into a variety of areas, including integer programming, queueing theory and its application, statistical quality control, and production and operations management. He also has won a major prize for research in capital budgeting. Twice elected a national officer of professional societies, he has served in many important professional and editorial capacities. For example, he served The Institute of Management Sciences as vice president for meetings, chairman of the publications committee, associate editor of *Management Science,* and co-general chairman of an international conference in Japan. He also is a Fellow of the Institute for Operations Research and the Management Sciences (INFORMS). He currently is continuing to serve as the founding series editor for a prominent book series, the International Series in Operations Research and Management Science, for Springer Science + Business Media. He has had visiting appointments at Cornell University, the Graduate School of Industrial Administration of Carnegie-Mellon University, the Technical University of Denmark, the University of Canterbury (New Zealand), and the Judge Institute of Management Studies at the University of Cambridge (England).

**Mark S. Hillier,** son of Fred Hillier, is associate professor of quantitative methods at the Michael G. Foster School of Business at the University of Washington. Dr. Hillier received his BS in engineering (plus a concentration in computer science) from Swarthmore College. He then received his MS with distinction in operations research and PhD in industrial engineering and engineering management from Stanford University. As an undergraduate, he won the McCabe Award for ranking first in his engineering class, won election to Phi Beta Kappa based on his work in mathematics, set school records on the men's swim team, and was awarded two national fellowships (National Science Foundation and Tau Beta Pi) for graduate study. During that time, he also developed a comprehensive software tutorial package, *OR Courseware,* for the Hillier–Lieberman textbook, *Introduction to Operations Research.* As a graduate student, he taught a PhD-level seminar in operations management at Stanford and won a national prize for work based on his PhD dissertation. At the University of Washington, he currently teaches courses in management science and spreadsheet modeling. He has won several MBA teaching awards for the core course in management science and his elective course in spreadsheet modeling, as well as a universitywide teaching award for his work in teaching undergraduate classes in operations management. He was chosen by MBA students in 2007 as the winner of the prestigious PACCAR award for Teacher of the Year (reputed to provide the largest monetary award for MBA teaching in the nation). He also has been awarded an appointment to the Evert McCabe Endowed Faculty Fellowship. His research interests include issues in component commonality, inventory, manufacturing, and the design of production systems. A paper by Dr. Hillier on component commonality won an award for best paper of 2000–2001 in *IIE Transactions.* He currently is principal investigator on a grant from the Bill and Melinda Gates Foundation to lead student research projects that apply spreadsheet modeling to various issues in global health being studied by the foundation.

# About the Case Writers

**Karl Schmedders** is professor of quantitative business administration at the University of Zurich in Switzerland and a visiting associate professor at the Kellogg School of Management of Northwestern University. His research interests include management science, financial economics, and computational economics and finance. In 2003, a paper by Dr. Schmedders received a nomination for the Smith-Breeden Prize for the best paper in the *Journal of Finance.* He received his PhD in operations research from Stanford University, where he taught both undergraduate and graduate classes in management science, including a case studies course. He received several teaching awards at Stanford, including the universitywide Walter J. Gores Teaching Award. After a post-doc at the Hoover Institution, a think tank on the Stanford campus, he became assistant professor of managerial economics and decision sciences at the Kellogg School. He was promoted to associate professor in 2001 and received tenure in 2005. In 2008 he joined the University of Zurich, where he currently teaches courses in management science, spreadsheet modeling, and computational economics and finance. At Kellogg he received several teaching awards, including the L. G. Lavengood Professor of the Year Award. Most recently he won the best professor award of the Kellogg School's European EMBA program (2008, 2009, and 2011) and its Miami EMBA program (2011).

**Molly Stephens** is a partner in the Los Angeles office of Quinn, Emanuel, Urquhart & Sullivan, LLP. She graduated from Stanford with a BS in industrial engineering and an MS in operations research. Ms. Stephens taught public speaking in Stanford's School of Engineering and served as a teaching assistant for a case studies course in management science. As a teaching assistant, she analyzed management science problems encountered in the real world and transformed these into classroom case studies. Her research was rewarded when she won an undergraduate research grant from Stanford to continue her work and was invited to speak at INFORMS to present her conclusions regarding successful classroom case studies. Following graduation, Ms. Stephens worked at Andersen Consulting as a systems integrator, experiencing real cases from the inside, before resuming her graduate studies to earn a JD degree with honors from the University of Texas School of Law at Austin. She is a partner in the largest law firm in the United States devoted solely to business litigation, where her practice focuses on complex financial and securities litigation.

# Preface

 We have long been concerned that traditional management science textbooks have not taken the best approach in introducing business students to this exciting field. Our goal when initially developing this book during the late 1990s was to break out of the old mold and present new and innovative ways of teaching management science more effectively. We have been gratified by the favorable response to our efforts. Many reviewers and other users of the first four editions of the book have expressed appreciation for its various distinctive features, as well as for its clear presentation at just the right level for their business students.

 Our goal for this fifth edition has been to build on the strengths of the first four editions. Co-author Mark Hillier has won several schoolwide teaching awards for his spreadsheet modeling and management science courses at the University of Washington while using the first four editions, and this experience has led to many improvements in the current edition. We also incorporated many user comments and suggestions. Throughout this process, we took painstaking care to enhance the quality of the preceding edition while maintaining the distinctive orientation of the book.

 This distinctive orientation is one that closely follows the recommendations in the 1996 report of the operating subcommittee of the INFORMS Business School Education Task Force, including the following extract.

 There is clear evidence that there must be a major change in the character of the (introductory management science) course in this environment. There is little patience with courses centered on algorithms. Instead, the demand is for courses that focus on business situations, include prominent non-mathematical issues, use spreadsheets, and involve model formulation and assessment more than model structuring. Such a course requires new teaching materials.

This book is designed to provide the teaching materials for such a course.

 In line with the recommendations of this task force, we believe that a modern introductory management science textbook should have three key elements. As summarized in the subtitle of this book, these elements are a *modeling* and *case studies* approach with *spreadsheets.*

# **SPREADSHEETS**

 The modern approach to the teaching of management science clearly is to use *spreadsheets* as a primary medium of instruction. Both business students and managers now live with spreadsheets, so they provide a comfortable and enjoyable learning environment. Modern spreadsheet software, including Microsoft Excel used in this book, now can be used to do real management science. For student-scale models (which include many practical real-world models), spreadsheets are a much better way of implementing management science models than traditional algebraic solvers. This means that the algebraic curtain that was so prevalent in traditional management science courses and textbooks now can be lifted.

 However, with the new enthusiasm for spreadsheets, there is a danger of going overboard. Spreadsheets are not the only useful tool for performing management science analyses. Occasional modest use of algebraic and graphical analyses still have their place and we would be doing a disservice to the students by not developing their skills in these areas when appropriate. Furthermore, the book should not be mainly a spreadsheet cookbook that focuses largely on spreadsheet mechanics. Spreadsheets are a means to an end, not an end in themselves.

# **A MODELING APPROACH**

 This brings us to the second key feature of the book, a *modeling approach.* Model formulation lies at the heart of management science methodology. Therefore, we heavily emphasize the art of model formulation, the role of a model, and the analysis of model results. We primarily (but not exclusively) use a spreadsheet format rather than algebra for formulating and presenting a model.

 Some instructors have many years of experience in teaching modeling in terms of formulating algebraic models (or what the INFORMS Task Force called "model structuring"). Some of these instructors feel that students should do their modeling in this way and then transfer the model to a spreadsheet simply to use the Excel Solver to solve the model. We disagree with this approach. Our experience (and the experience reported by many others) is that most business students find it more natural and comfortable to do their modeling directly in a spreadsheet. Furthermore, by using the best spreadsheet modeling techniques (as presented in this edition), formulating a spreadsheet model tends to be considerably more efficient and transparent than formulating an algebraic model. Another benefit is that the spreadsheet model includes all the relationships that can be expressed in an algebraic form and we often will summarize the model in this format as well.

 Another break from tradition in this book (and several contemporary textbooks) is to virtually ignore the algorithms that are used to solve the models. We feel that there is no good reason why typical business students should learn the details of algorithms executed by computers. Within the time constraints of a one-term management science course, there are far more important lessons to be learned. Therefore, the focus in this book is on what we believe are these far more important lessons. High on this list is the art of modeling managerial problems on a spreadsheet.

 Formulating a spreadsheet model of a real problem typically involves much more than designing the spreadsheet and entering the data. Therefore, we work through the process step by step: understand the unstructured problem, verbally develop some structure for the problem, gather the data, express the relationships in quantitative terms, and then lay out the spreadsheet model. The structured approach highlights the typical components of the model (the data, the decisions to be made, the constraints, and the measure of performance) and the different types of spreadsheet cells used for each. Consequently, the emphasis is on the modeling rather than spreadsheet mechanics.

# **A CASE STUDIES APPROACH**

 However, all this still would be quite sterile if we simply presented a long series of brief examples with their spreadsheet formulations. This leads to the third key feature of this book—a *case studies* approach. In addition to examples, nearly every chapter includes one or two case studies patterned after actual applications to convey the whole process of applying management science. In a few instances, the entire chapter revolves around a case study. By drawing the student into the story, we have designed each case study to bring that chapter's technique to life in a context that vividly illustrates the relevance of the technique for aiding managerial decision making. This storytelling, case-centered approach should make the material more enjoyable and stimulating while also conveying the practical considerations that are key factors in applying management science.

 We have been pleased to have several reviewers of the first four editions express particular appreciation for our case study approach. Even though this approach has received little use in other management science textbooks, we feel that it is a real key to preparing students for the practical application of management science in all its aspects. Some of the reviewers have highlighted the effectiveness of the dialogue/scenario enactment approach used in some of the case studies. Although unconventional, this approach provides a way of demonstrating the process of managerial decision making with the help of management science. It also enables previewing some key concepts in the language of management.

 Every chapter also contains full-fledged cases following the problems at the end of the chapter. These cases usually continue to employ a stimulating storytelling approach, so they can be assigned as interesting and challenging projects. Most of these cases were developed jointly by two talented case writers, Karl Schmedders (a faculty member at the University of Zurich in Switzerland) and Molly Stephens (formerly a management science consultant with Andersen Consulting). The authors also have added some cases, including several shorter ones. In addition, the University of Western Ontario Ivey School of Business (the second-largest producer of teaching cases in the world) has specially selected cases from their case collection that match the chapters in this textbook. These cases are available on the Ivey website, **cases.ivey.uwo.ca/cases** , in the segment of the CaseMate area designated for this book. This website address is provided at the end of each chapter as well.

We are, of course, not the first to incorporate any of these key features into a management science textbook. However, we believe that the book currently is unique in the way that it fully incorporates all three key features together.

# **OTHER SPECIAL FEATURES**

 We also should mention some additional special features of the book that are continued from the fourth edition.

- Diverse examples, problems, and cases convey the pervasive relevance of management science.
- A strong managerial perspective.
- Learning objectives at the beginning of each chapter.
- Numerous margin notes that clarify and highlight key points.
- Excel tips interspersed among the margin notes.
- Review questions at the end of each section.
- A glossary at the end of each chapter.
- Partial answers to selected problems in the back of the book.
- Supplementary text material on the CD-ROM (as identified in the table of contents).
- An Excel-based software package (MS Courseware) on the CD-ROM and website that includes many add-ins, templates, and files (described below).
- Other helpful supplements on the CD-ROM and website (described later).

# **A NEW SOFTWARE PACKAGE**

 This edition continues to integrate Excel 2010 and its Solver (a product of Frontline Systems) throughout the book. However, we are excited to also add to this edition an impressive more recent product of Frontline Systems called **Risk Solver Platform for Education** (or **RSPE** for short). RSPE also is an Excel add-in and its Solver shares some of the features of the Excel Solver. However, in addition to providing all the key capabilities of the Excel Solver, RSPE adds some major new functionalities as outlined below:

- A more interactive user interface, with the model parameters always visible alongside the main spreadsheet, rather than only in the Solver dialog box.
- Parameter analysis reports that provide an easy way to see the effect of varying data in a model in a systematic way.
- A model analysis tool that reveals the characteristics of a model (e.g., whether it is linear or nonlinear, smooth or nonsmooth).
- Tools to build and solve decision trees within a spreadsheet.
- The ability to build and run sophisticated Monte Carlo simulation models.
- An interactive simulation mode that allows simulation results to be shown instantly whenever a change is made to a simulation model.
- The RSPE Solver can be used in combination with computer simulation to perform simulation optimization.

# **A CONTINUING FOCUS ON EXCEL AND ITS SOLVER**

 As with all the preceding editions, this edition continues to focus on spreadsheet modeling in an Excel format. Although it lacks some of the functionalities of RSPE, the Excel Solver continues to provide a completely satisfactory way of solving most of the spreadsheet models encountered in this book. This edition continues to feature this use of the Excel Solver whenever either it or the RSPE Solver could be used.

 Many instructors prefer this focus because it avoids introducing other complications that might confuse their students. We agree.

 However, the key advantage of introducing RSPE in this edition is that it provides an all-inone complement to the Excel Solver. There are some important topics in the book (including decision analysis and computer simulation) where the Excel Solver lacks the functionalities needed to deal with these kinds of problems. Multiple Excel add-ins—Solver Table, Tree-Plan, SensIt, RiskSim, Crystal Ball, and OptQuest (a module of Crystal Ball)—were introduced in previous editions to provide the needed functionalities. RSPE alone now replaces all of these add-ins.

# **OTHER SOFTWARE**

 Each edition of this book has provided a comprehensive Excel-based software package called *MS Courseware* on the CD-ROM and website. RSPE replaces various Excel add-ins in this package. Otherwise, the remainder of this package is being provided again with the current edition.

 This package includes Excel files that provide the live spreadsheets for all the various examples and case studies throughout the book. In addition to further investigating the examples and case studies, these spreadsheets can be used by either the student or instructor as templates to formulate and solve similar problems. The package also includes dozens of Excel templates for solving various models in the book.

MS Courseware includes additional software as well.

- **Interactive Management Science Modules** for interactively exploring certain management science techniques in depth (including techniques presented in Chapters 1, 2, 5, 10, 11, 12, and 18).
- **Queueing Simulator** for performing computer simulations of queueing systems (used in Chapter 12).

# **NEW FEATURES IN THIS EDITION**

We have made some important enhancements to the fifth edition.

- **A Substantial Revision of Chapter 1.** In addition to some updates and a new end-ofchapter case, the example at the heart of the chapter has been modernized to better attract the interest of the students. The example now deals with iWatches instead of grandfather clocks.
- **A New Section Introduces Risk Solver Platform for Education (RSPE).** Section 2.6 presents the basics of how to use RSPE. It is placed near the end of Chapter 2 to avoid disrupting the flow of the chapter, including the introduction of the Excel Solver.
- **Parameter Analysis Reports Are Introduced and Widely Used.** Parameter analysis reports are introduced in Chapter 5 for performing sensitivity analysis systematically. This key tool of RSPE also receives important use in Chapters 7, 8, and 13.
- **Chapter 8 Is Revised to Better Identify the Available Solving Methods for Nonlinear Programming.** The Excel Solver and the RSPE Solver share some solving methods for nonlinear programming and then the RSPE Solver adds another one. These solving methods and when each one should be used are better identified now.
- **A New Section on Using RSPE to Analyze a Model and Choose a Solving Method.** A new Section 8.6 describes a key tool of RSPE for analyzing a model and choosing the best solving method.
- **A Substantial Revision of Chapter 9 (Decision Analysis).** RSPE has outstanding functionality for constructing and analyzing decision trees. This functionality is thoroughly exploited in the revised Chapter 9.
- **A Key Revision of the First Computer Simulation Chapter.** Computer simulation commonly is used to analyze complicated queueing systems, so it is natural for Chapter 12 (Computer Simulation: Basic Concepts) to refer back to Chapter 11 (Queueing Models) occasionally. However, some instructors cover Chapter 12 but skip over Chapter 11. Therefore, we have revised Chapter 12 to make it as independent of Chapter 11 as possible while still covering this important kind of application of computer simulation.
- **A Major Revision of the Second Computer Simulation Chapter.** Although the examples remain the same, the old Chapter 13 (Computer Simulation with Crystal Ball) has been thoroughly revised to replace Crystal Ball by Risk Solver Platform for Education (RSPE). Most students already will be familiar with RSPE from preceding chapters, which should provide a gentler entry into this chapter. More importantly, this impressive, relatively new software package has some significant advantages over Crystal Ball for performing and analyzing computer simulations. However, an updated version of the old Chapter 13 still will be available on the CD-ROM (now Chapter 20) for instructors who wish to stick with Crystal Ball for the time being.
- **A New Section on Decision Making with Computer Simulations.** A key tool of RSPE is its use of multiple simulation runs to generate parameter analysis reports and trend charts that can provide an important guide to managerial decision making. Section 13.8 describes this approach to decision making.
- **A New Section on Optimizing with Computer Simulations.** Another key tool of RSPE is that its Solver can use multiple simulation runs to automatically search for an optimal solution for simulation models with any number of decision variables. Section 13.9 describes this approach.
- **Additional Links to Articles that Describe Dramatic Real Applications.** The fourth edition includes 23 application vignettes that describe in a few paragraphs how an actual application of management science had a powerful effect on a company or organization by using techniques like those being studied in that portion of the book. The current edition adds seven more vignettes based on recent applications (while deleting two old ones). We also continue the practice of adding a link to the journal articles that fully describe these applications, through a special arrangement with the Institute for Operations Research and the Management Sciences (INFORMS®). Thus, the instructor now can motivate his or her lectures by having the students delve into real applications that dramatically demonstrate the relevance of the material being covered in the lectures. The end-of-chapter problems also include an assignment after reading each of these articles.

 We continue to be excited about this partnership with INFORMS, our field's preeminent professional society, to provide a link to these 28 articles describing spectacular applications of management science. INFORMS is a learned professional society for students, academics, and practitioners in quantitative and analytical fields. Information about INFORMS journals, meetings, job bank, scholarships, awards, and teaching materials is available at  **www.informs.org** .

 • **Refinements in Each Chapter.** Each chapter in the fourth edition has been carefully examined and revised as needed to update and clarify the material after also taking into account the input provided by reviewers and others.

# **OTHER SUPPLEMENTS**

 The Instructor's Edition of this book's Online Learning Center, **www.mhhe.com/hillier5e** , is password-protected and a convenient place for instructors to access course supplements. Resources for professors include the complete solutions to all problems and cases, a test bank with hundreds of multiple-choice and true-false questions, and PowerPoint Presentation. The PowerPoint slides include both lecture materials for nearly every chapter and nearly all the figures (including all the spreadsheets) in the book.

 The student's CD-ROM bundled with the book provides most of the MS Courseware package. It also includes a tutorial with sample test questions (different from those in the instructor's test bank) for self-testing quizzes on the various chapters.

 The materials on the student CD-ROM can also be accessed on the Student's Edition of the Online Learning Center, **www.mhhe.com/hillier5e** . The website also provides the remainder of the MS Courseware package, as well as access to the INFORMS articles cited in the application vignettes and updates about the book, including errata. In addition, the publisher's operations management supersite at **www.mhhe.com/pom/** links to many resources on the Internet that you might find pertinent to this book.

We invite your comments, suggestions, and errata. You can contact either one of us at the e-mail addresses given below. While giving these addresses, let us also assure instructors that *we will continue our policy of not providing solutions to problems and cases in the book to anyone* (including your students) who contacts us. We hope that you enjoy the book.

> Frederick S. Hillier  *Stanford University ( fhillier@stanford.edu )*

 Mark S. Hillier  *University of Washington ( mhillier@uw.edu )* 

 *June 2012* 

# Acknowledgments

 This new edition has benefited greatly from the sage advice of many individuals. To begin, we would like to express our deep appreciation to the following individuals who provided formal reviews of the fourth edition:

**Michael Cervetti** *University of Memphis*

**Jose Dula** *Virginia Commonwealth University*

#### **Harvey Iglarsh**

*Georgetown University*

**Michael (Tony) Ratcliffe** *James Madison University*

**John Wang** *Montclair State University*

**Jinfeng Yue** *Middle Tennessee State University*

 We also are grateful for the valuable input provided by many of our students as well as various other students and instructors who contacted us via e-mail.

 This book has continued to be a team effort involving far more than the two coauthors. As a third coauthor for the first edition, the late Gerald J. Lieberman provided important initial impetus for this project. We also are indebted to our case writers, Karl Schmedders and Molly Stephens, for their invaluable contributions. Ann Hillier again devoted numerous hours to sitting with a Macintosh, doing word processing and constructing figures and tables. They all were vital members of the team.

 McGraw-Hill/Irwin's editorial and production staff provided the other key members of the team, including Douglas Reiner (Publisher), Beth Baugh (Freelance Developmental Editor), and Mary Jane Lampe (Project Manager). This book is a much better product because of their guidance and hard work. It has been a real pleasure working with such a thoroughly professional staff.

# Brief Contents

- **1** Introduction 1
- **2** Linear Programming: Basic Concepts 22
- **3** Linear Programming: Formulation and Applications 64
- **4** The Art of Modeling with Spreadsheets 124
- **5** What-If Analysis for Linear Programming 150
- **6** Network Optimization Problems 194
- **7** Using Binary Integer Programming to Deal with Yes-or-No Decisions 232
- **8** Nonlinear Programming 267
- **9** Decision Analysis 322
- **10** Forecasting 384
- **11** Queueing Models 433
- **12** Computer Simulation: Basic Concepts 488
- **13** Computer Simulation with Risk Solver Platform 525

# **APPENDIXES**

- **A** Tips for Using Microsoft Excel for Modeling 599
- **B** Partial Answers to Selected Problems 605

# **INDEX 609**

# **SUPPLEMENTS ON THE CD-ROM**

 Supplement to Chapter 2: More about the Graphical Method for Linear Programming

Supplement to Chapter 5: Reduced Costs

 Supplement to Chapter 6: Minimum Spanning-Tree Problems

 Supplement 1 to Chapter 7: Advanced Formulation Techniques for Binary Integer Programming

 Supplement 2 to Chapter 7: Some Perspectives on Solving Binary Integer Programming Problems

 Supplement 1 to Chapter 9: Decision Criteria

 Supplement 2 to Chapter 9: Using TreePlan Software for Decision Trees

 Supplement to Chapter 11: Additional Queueing Models

 Supplement to Chapter 12: The Inverse Transformation Method for Generating Random Observations

# **CHAPTERS ON THE CD-ROM**

- **14** Solution Concepts for Linear Programming
- **15** Transportation and Assignment Problems
- **16** PERT/CPM Models for Project Management
- **17** Goal Programming
- **18** Inventory Management with Known Demand
- **19** Inventory Management with Uncertain Demand
- **20** Computer Simulation with Crystal Ball

# [Co](#page-21-0)ntents

# **[Chapter 1](#page-22-0)**

# **[Introduction 1](#page-26-0)**

- **1.1** The Nature of Management Science 2
- **1.2** An Illustration of the Management Science Approach: Break-Even Analysis 6
- 1.3 The Impact of Management Science 12
- **1.4** Some Special Features of This Book 14
- **1.5** Summary 17

 **Glossary 17 Learning Aids for This Chapter in Your MS Courseware 18 Solved Problem 18 Problems 18 Case 1-1 Keeping Time 20** 

# **Chapter 2**

# **Linear Programming: Basic Concepts 22**

- **2.1** A Case Study: The Wyndor Glass Co. Product-Mix Problem 23
- **2.2** Formulating the Wyndor Problem on a Spreadsheet 25
- **2.3** The Mathematical Model in the Spreadsheet 31
- **2.4** The Graphical Method for Solving Two-Variable Problems 33
- **2.5** Using Excel's Solver to Solve Linear Programming Problems 38
- **2.6** Risk Solver Platform for Education (RSPE) 42
- **2.7** A Minimization Example—The Profit & Gambit Co. Advertising-Mix Problem 46
- **2.8** Linear Programming from a Broader Perspective 51
- **2.9** Summary 53
- **Glossary 53**

 **Learning Aids for This Chapter in Your MS Courseware 54 Solved Problems 54 Problems 54 Case 2-1 Auto Assembly 60** 

- **Case 2-2 Cutting Cafeteria Costs 61**
- **Case 2-3 Staffing a Call Center 62**

# **Chapter 3**

# **Linear Programming: Formulation and Applications 64**

- **3.1** A Case Study: The Super Grain Corp. Advertising-Mix Problem 65
- **3.2** Resource-Allocation Problems 71
- **3.3** Cost–Benefit–Trade-Off Problems 81
- **3.4** Mixed Problems 88
- **3.5** Transportation Problems 95
- **3.6** Assignment Problems 99
- **3.7** Model Formulation from a Broader Perspective 102
- **3.8** Summary 103

 **Glossary 104** 

 **Learning Aids for This Chapter in Your MS** 

**Courseware 104** 

 **Solved Problems 104** 

- **Problems 105**
- **Case 3-1 Shipping Wood to Market 114**
- **Case 3-2 Capacity Concerns 115**
- **Case 3-3 Fabrics and Fall Fashions 116**
- **Case 3-4 New Frontiers 118**
- **Case 3-5 Assigning Students to Schools 119**
- **Case 3-6 Reclaiming Solid Wastes 120**
- **Case 3-7 Project Pickings 121**

# **Chapter 4**

## **The Art of Modeling with Spreadsheets 124**

- **4.1** A Case Study: The Everglade Golden Years Company Cash Flow Problem 125
- **4.2** Overview of the Process of Modeling with Spreadsheets 126
- **4.3** Some Guidelines for Building "Good" Spreadsheet Models 135
- **4.4** Debugging a Spreadsheet Model 141
- **4.5** Summary 144
- **Glossary 145**

 **Learning Aids for This Chapter in Your MS** 

- **Courseware 145**
- **Solved Problems 145**
- **Problems 146**
- **Case 4-1 Prudent Provisions for Pensions 148**

# **Chapter 5**

# **What-If Analysis for Linear Programming 150**

- **5.1** The Importance of What-If Analysis to Managers 151
- **5.2** Continuing the Wyndor Case Study 153
- **5.3** The Effect of Changes in One Objective Function Coefficient 155
- **5.4** The Effect of Simultaneous Changes in Objective Function Coefficients 161
- **5.5** The Effect of Single Changes in a Constraint 169

**xvi**

Contents **xvii**

**5.6** The Effect of Simultaneous Changes in the Constraints 175 **5.7** Summary 179  **Glossary 179** 

 **Learning Aids for This Chapter in Your MS Courseware 180** 

 **Solved Problem 180** 

- **Problems 181 Case 5-1 Selling Soap 188**
- **Case 5-2 Controlling Air Pollution 189**
- **Case 5-3 Farm Management 191**
- 
- **Case 5-4 Assigning Students to Schools (Revisited) 193**

# **Chapter 6**

#### **Network Optimization Problems 194**

- **6.1** Minimum-Cost Flow Problems 195
- **6.2** A Case Study: The BMZ Co. Maximum Flow Problem 202
- **6.3** Maximum Flow Problems 205
- **6.4** Shortest Path Problems 209
- **6.5** Summary 218
- **Glossary 219**

 **Learning Aids for This Chapter in Your MS** 

**Courseware 219** 

 **Solved Problems 219** 

- **Problems 220**
- **Case 6-1 Aiding Allies 224 Case 6-2 Money in Motion 227**
- **Case 6-3 Airline Scheduling 229**
- **Case 6-4 Broadcasting the Olympic** 
	- **Games 230**

# **Chapter 7**

# **Using Binary Integer Programming to Deal with Yes-or-No Decisions 232**

- **7.1** A Case Study: The California Manufacturing Co. Problem 233
- **7.2** Using BIP for Project Selection: The Tazer Corp. Problem 239
- **7.3** Using BIP for the Selection of Sites for Emergency Services Facilities: The Caliente City Problem 241
- **7.4** Using BIP for Crew Scheduling: The Southwestern Airways Problem 246
- **7.5** Using Mixed BIP to Deal with Setup Costs for Initiating Production: The Revised Wyndor Problem 250
- **7.6** Summary 254
- **Glossary 255**

 **Learning Aids for This Chapter in Your MS Courseware 255** 

# **Solved Problems 255**

- **Problems 257**
- **Case 7-1 Assigning Art 261**
- **Case 7-2 Stocking Sets 263**
- **Case 7-3 Assigning Students to Schools (Revisited) 266**
- **Case 7-4 Broadcasting the Olympic Games (Revisited) 266**

### **Chapter 8**

#### **Nonlinear Programming 267**

- **8.1** The Challenges of Nonlinear Programming 269
- **8.2** Nonlinear Programming with Decreasing Marginal Returns 277
- **8.3** Separable Programming 287
- **8.4** Difficult Nonlinear Programming Problems 297
- **8.5** Evolutionary Solver and Genetic Algorithms 299
- **8.6** Using RSPE to Analyze a Model and Choose a Solving Method 306
- **8.7** Summary 310
- **Glossary 311**
- **Learning Aids for This Chapter in Your MS**
- **Courseware 312**
- **Solved Problem 312**
- **Problems 312**
- **Case 8-1 Continuation of the Super Grain Case Study 317**
- **Case 8-2 Savvy Stock Selection 318**
- **Case 8-3 International Investments 319**

# **Chapter 9**

### **Decision Analysis 322**

- **9.1** A Case Study: The Goferbroke Company Problem 323
- **9.2** Decision Criteria 325
- **9.3** Decision Trees 330
- **9.4** Sensitivity Analysis with Decision Trees 333
- **9.5** Checking Whether to Obtain More Information 338
- **9.6** Using New Information to Update the Probabilities 340
- **9.7** Using a Decision Tree to Analyze the Problem with a Sequence of Decisions 344
- **9.8** Performing Sensitivity Analysis on the Problem with a Sequence of Decisions 351
- **9.9** Using Utilities to Better Reflect the Values of Payoffs 354
- **9.10** The Practical Application of Decision Analysis 365
- **9.11** Summary 366
- **Glossary 367**

**xviii** Contents

 **Learning Aids for This Chapter in Your MS Courseware 368 Solved Problems 368 Problems 369 Case 9-1 Who Wants to Be a Millionaire? 379 Case 9-2 University Toys and the Business Professor Action Figures 379 Case 9-3 Brainy Business 380** 

 **Case 9-4 Smart Steering Support 382** 

## **Chapter 10**

# **Forecasting 384**

- **10.1** An Overview of Forecasting Techniques 385
- **10.2** A Case Study: The Computer Club Warehouse (CCW) Problem 386
- **10.3** Applying Time-Series Forecasting Methods to the Case Study 391
- **10.4** The Time-Series Forecasting Methods in Perspective 410
- **10.5** Causal Forecasting with Linear Regression 413
- **10.6** Judgmental Forecasting Methods 418

# **10.7** Summary 419

 **Glossary 420 Summary of Key Formulas 421 Learning Aids for This Chapter in Your MS Courseware 421 Solved Problem 421 Problems 422 Case 10-1 Finagling the Forecasts 429** 

## **Chapter 11**

#### **Queueing Models 433**

- **11.1** Elements of a Queueing Model 434
- **11.2** Some Examples of Queueing Systems 440
- **11.3** Measures of Performance for Queueing Systems 442
- **11.4** A Case Study: The Dupit Corp. Problem 445
- **11.5** Some Single-Server Queueing Models 448
- **11.6** Some Multiple-Server Queueing Models 457
- **11.7** Priority Queueing Models 463
- **11.8** Some Insights about Designing Queueing Systems 469
- **11.9** Economic Analysis of the Number of Servers to Provide 473

**11.10** Summary 476  **Glossary 477 Key Symbols 478** 

- **Learning Aids for This Chapter in Your MS**
- **Courseware 478**
- **Solved Problem 478**

 **Problems 479** 

- **Case 11-1 Queueing Quandary 485**
- **Case 11-2 Reducing In-Process Inventory 486**

### **Chapter 12**

### **Computer Simulation: Basic Concepts 488**

- **12.1** The Essence of Computer Simulation 489
- **12.2** A Case Study: Herr Cutter's Barber Shop (Revisited) 501
- **12.3** Analysis of the Case Study 508
- **12.4** Outline of a Major Computer Simulation Study 515
- **12.5** Summary 518
- **Glossary 518**

 **Learning Aids for This Chapter in Your MS** 

- **Courseware 519**
- **Solved Problem 519**
- **Problems 519**
- **Case 12-1 Planning Planers 523**
- **Case 12-2 Reducing In-Process Inventory (Revisited) 524**

#### **Chapter 13**

# **Computer Simulation with Risk Solver Platform 525**

- **13.1** A Case Study: Freddie the Newsboy's Problem 526
- **13.2** Bidding for a Construction Project: A Prelude to the Reliable Construction Co. Case Study 536
- **13.3** Project Management: Revisiting the Reliable Construction Co. Case Study 540
- **13.4** Cash Flow Management: Revisiting the Everglade Golden Years Company Case Study 546
- **13.5** Financial Risk Analysis: Revisiting the Think-Big Development Co. Problem 552
- **13.6** Revenue Management in the Travel Industry 557
- **13.7** Choosing the Right Distribution 562
- **13.8** Decision Making with Parameter Analysis Reports and Trend Charts 575
- **13.9** Optimizing with Computer Simulation Using RSPE's Solver 583

**13.10** Summary 590

 **Glossary 591** 

 **Learning Aids for This Chapter in Your MS** 

**Courseware 591** 

 **Solved Problem 591** 

 **Problems 592** 

- **Case 13-1 Action Adventures 596**
- **Case 13-2 Pricing under Pressure 597**

 **Appendix A Tips for Using Microsoft Excel for Modeling 599** 

 **Appendix B Partial Answers to Selected Problems 605** 

#### Contents **xix**

#### **Index 609**

#### **Supplements on the CD-ROM**

 Supplement to Chapter 2: More about the Graphical Method for Linear Programming Supplement to Chapter 5: Reduced Costs Supplement to Chapter 6: Minimum Spanning-Tree Problems

 Supplement 1 to Chapter 7: Advanced Formulation Techniques for Binary Integer Programming Supplement 2 to Chapter 7: Some Perspectives on Solving Binary Integer Programming Problems Supplement 1 to Chapter 9: Decision Criteria Supplement 2 to Chapter 9: Using TreePlan Software for Decision Trees

 Supplement to Chapter 11: Additional Queueing Models

 Supplement to Chapter 12: The Inverse Transformation Method for Generating Random **Observations** 

# **Chapters on the CD-ROM Chapter 14**

#### **Solution Concepts for Linear Programming**

- **14.1** Some Key Facts about Optimal Solutions
- **14.2** The Role of Corner Points in Searching for an Optimal Solution
- **14.3** Solution Concepts for the Simplex Method
- **14.4** The Simplex Method with Two Decision Variables
- **14.5** The Simplex Method with Three Decision Variables
- **14.6** The Role of Supplementary Variables
- **14.7** Some Algebraic Details for the Simplex Method
- **14.8** Computer Implementation of the Simplex Method
- 14.9 The Interior-Point Approach to Solving Linear Programming Problems

**14.10** Summary

 **Glossary** 

 **Learning Aids for This Chapter in Your MS Courseware Problems** 

### **Chapter 15**

#### **Transportation and Assignment Problems**

- **15.1** A Case Study: The P & T Company Distribution Problem
- **15.2** Characteristics of Transportation Problems
- **15.3** Modeling Variants of Transportation Problems
- **15.4** Some Other Applications of Variants of Transportation Problems
- **15.5** A Case Study: The Texago Corp. Site Selection Problem
- **15.6** Characteristics of Assignment Problems
- **15.7** Modeling Variants of Assignment Problems
- **15.8** Summary

 **Glossary** 

 **Learning Aids for This Chapter in Your MS** 

**Courseware Problems** 

 **Case 15-1 Continuation of the Texago Case Study** 

#### **Chapter 16**

# **PERT/CPM Models for Project Management**

- **16.1** A Case Study: The Reliable Construction Co. Project
- **16.2** Using a Network to Visually Display a Project
- **16.3** Scheduling a Project with PERT/CPM
- **16.4** Dealing with Uncertain Activity Durations
- **16.5** Considering Time–Cost Trade-Offs
- **16.6** Scheduling and Controlling Project Costs
- **16.7** An Evaluation of PERT/CPM from a Managerial Perspective
- **16.8** Summary

 **Glossary** 

- **Learning Aids for This Chapter in Your MS**
- **Courseware**
- **Problems**
- **Case 16-1 Steps to Success**
- **Case 16-2 "School's Out Forever . . . "**

#### **Chapter 17**

#### **Goal Programming**

- **17.1** A Case Study: The Dewright Co. Goal-Programming Problem
- **17.2** Weighted Goal Programming
- **17.3** Preemptive Goal Programming

**17.4** Summary

 **Glossary** 

 **Learning Aids for This Chapter in Your MS** 

**Courseware** 

 **Problems** 

- **Case 17-1 A Cure for Cuba**
- **Case 17-2 Remembering September 11**

### **Chapter 18**

#### **Inventory Management with Known Demand**

- **18.1** A Case Study: The Atlantic Coast Tire Corp. (ACT) Problem
- **18.2** Cost Components of Inventory Models
- **18.3** The Basic Economic Order Quantity (EOQ) Model
- **18.4** The Optimal Inventory Policy for the Basic EOQ Model
- **18.5** The EOQ Model with Planned Shortages
- **18.6** The EOQ Model with Quantity Discounts
- **18.7** The EOQ Model with Gradual Replenishment

**18.8** Summary

 **Glossary** 

 **Learning Aids for This Chapter in Your MS Courseware** 

 **Problems** 

 **Case 18-1 Brushing Up on Inventory Control** 

# **Chapter 19**

# **Inventory Management with Uncertain Demand**

- **19.1** A Case Study for Perishable Products: Freddie the Newsboy's Problem
- **19.2** An Inventory Model for Perishable Products
- **19.3** A Case Study for Stable Products: The Niko Camera Corp. Problem
- **19.4** The Management Science Team's Analysis of the Case Study
- **19.5** A Continuous-Review Inventory Model for Stable Products
- **19.6** Larger Inventory Systems in Practice
- **19.7** Summary

 **Glossary** 

 **Learning Aids for This Chapter in Your MS Courseware** 

# **Problems**

 **Case 19-1 TNT: Tackling Newsboy's Teachings** 

 **Case 19-2 Jettisoning Surplus Stock** 

# **Chapter 20**

# **Computer Simulation with Crystal Ball**

- **20.1** A Case Study: Freddy the Newsboy's Problem
- **20.2** Bidding for a Construction Project: A Prelude to the Reliable Construction Co. Case Study
- **20.3** Project Management: Revisiting the Reliable Construction Co. Case Study
- **20.4** Cash Flow Management: Revisiting the Everglade Golden Years Company Case Study
- **20.5** Financial Risk Analysis: Revisiting the Think-Big Development Co. Problem
- **20.6** Revenue Management in the Travel Industry
- 20.7 Choosing the Right Distribution
- **20.8** Decision Making with Decision Tables
- **20.9** Optimizing with OptQuest
- **20.10** Summary

 **Glossary** 

 **Learning Aids for This Chapter in Your MS Courseware** 

 **Solved Problem** 

 **Problems** 

- **Case 20-1 Action Adventures**
- **Case 20-2 Pricing under Pressure**

# <span id="page-21-0"></span>Chapter **One**

# Introduction

### **Learning Objectives**

After completing this chapter, you should be able to

- 1. Define the term *management science.*
- 2. Describe the nature of management science.
- 3. Explain what a mathematical model is.
- 4. Use a mathematical model to perform break-even analysis.
- 5. Use a spreadsheet model to perform break-even analysis.
- 6. Identify the levels of annual savings that management science sometimes can provide to organizations.
- 7. Identify some special features of this book.

 Welcome to the field of *management science!* We think that it is a particularly exciting and interesting field. Exciting because management science is having a dramatic impact on the profitability of numerous business firms around the world. Interesting because the methods used to do this are so ingenious. We are looking forward to giving you a guided tour to introduce you to the special features of the field.

 Some students approach a course (and textbook) about management science with a certain amount of anxiety and skepticism. The main source of the anxiety is the reputation of the field as being highly mathematical. This reputation then generates skepticism that such a theoretical approach can have much relevance for dealing with practical managerial problems. Most traditional courses (and textbooks) about management science have only reinforced these perceptions by emphasizing the mathematics of the field rather than its practical application.

 Rest easy. This is not a traditional management science textbook. We realize that most readers of this book are aspiring to become managers, not mathematicians. Therefore, the emphasis throughout is on conveying what a future manager needs to know about management science. Yes, this means including a little mathematics here and there, because it is a major language of the field. The mathematics you do see will be at the level of high school algebra plus (in the later chapters) basic concepts of elementary probability theory. We think you will be pleasantly surprised by the new appreciation you gain for how useful and intuitive mathematics at this level can be. However, managers do not need to know any of the heavy mathematical theory that underlies the various techniques of management science. Therefore, the use of mathematics plays only a strictly secondary role in the book.

 One reason we can deemphasize mathematics is that powerful *spreadsheet software* now is available for applying management science. Spreadsheets provide a comfortable and familiar environment for formulating and analyzing managerial problems. The spreadsheet takes care of applying the necessary mathematics automatically in the background with only a minimum of guidance by the user. This has begun to revolutionize the use of management science. In the past, technically trained management scientists were needed to carry out significant management science studies for management. Now spreadsheets are bringing many of the tools and concepts of management science within the reach of managers for conducting their own analyses. Although busy managers will continue to call upon management science teams to conduct major studies for them, they are increasingly becoming direct users themselves <span id="page-22-0"></span>through the medium of spreadsheet software. Therefore, since this book is aimed at future managers (and management consultants), we will emphasize the use of spreadsheets for applying management science.

What does an enlightened future manager need to learn from a management science course?

- 1. Gain an appreciation for the relevance and power of management science. (Therefore, we include many *application vignettes* throughout the book that give examples of *actual applications* of management science and the *impact* they had on the organizations involved.)
- 2. Learn to recognize when management science can (and cannot) be fruitfully applied. (Therefore, we will emphasize the *kinds of problems* to which the various management science techniques can be applied.)
- 3. Learn how to apply the major techniques of management science to analyze a variety of managerial problems. (Therefore, we will focus largely on how spreadsheets enable many such applications with no more background in management science than provided by this book.)
- 4. Develop an understanding of how to interpret the results of a management science study. (Therefore, we will present many *case studies* that illustrate management science studies and how their results depend on the assumptions and data that were used.)

The objectives just described are the key teaching goals of this book.

 We begin this process in the next two sections by introducing the nature of management science and the impact that it is having on many organizations. (These themes will continue throughout the remaining chapters as well.) Section 1.4 then points out some of the special features of this book that you can look forward to seeing in the subsequent chapters.

# **1.1 THE NATURE OF MANAGEMENT SCIENCE**

 What is the name *management science* (sometimes abbreviated MS) supposed to convey? It does involve *management* and *science* or, more precisely, *the science of management,* but this still is too vague. Here is a more suggestive definition.

 Management science is a *discipline* that attempts to *aid managerial decision making* by applying a *scientific approach* to managerial problems that involve *quantitative factors.*

 Now let us see how elaborating upon each of the italicized terms in this definition conveys much more about the nature of management science.

### **Management Science Is a Discipline**

 As a discipline, management science is a whole body of knowledge and techniques that are based on a scientific foundation. For example, it is analogous in some ways to the medical field. A medical doctor has been trained in a whole body of knowledge and techniques that are based on the scientific foundations of the medical field. After receiving this training and entering practice, the doctor must diagnose a patient's illness and then choose the appropriate medical procedures to apply to the illness. The patient then makes the final decision on which medical procedures to accept. For less serious cases, the patient may choose not to consult a doctor and instead use his own basic knowledge of medical principles to treat himself. Similarly, a management scientist must receive substantial training (albeit considerably less than for a medical doctor). This training also is in a whole body of knowledge and techniques that are based on the scientific foundations of the discipline. After entering practice, the management scientist must diagnose a managerial problem and then choose the appropriate management science techniques to apply in analyzing the problem. The cognizant manager then makes the final decision as to which conclusions from this analysis to accept. For less extensive managerial problems where management science can be helpful, the manager may choose not to consult a management scientist and instead use his or her own basic knowledge of management science principles to analyze the problem.

 Although it has considerably longer roots, the rapid development of the discipline began in the 1940s and 1950s. The initial impetus came early in World War II, when large numbers of scientists were called upon to apply a scientific approach to the management of the war

effort for the allies. Another landmark event was the discovery in 1947 by George Dantzig of the *simplex method* for solving linear programming problems. (Linear programming is the subject of several early chapters.) Another factor that gave great impetus to the growth of the discipline was the onslaught of the computer revolution.

The traditional name given to the discipline (and the one that still is widely used today outside of business schools) is **operations research .** This name was applied because the teams of scientists in World War II were doing *research* on how to manage military *operations.* The abbreviation OR also is widely used. This abbreviation often is combined with the one for management science (MS), thereby referring to the discipline as OR/MS. According to projections from the U.S. Bureau of Labor Statistics for the year 2013, there are approximately 65,000 individuals working as operations research analysts in the United States with an average annual salary of about \$79,000.

 Another discipline that is closely related to management science is **business analytics.** Like management science, business analytics attempts to aid managerial decision making but with particular emphasis on three types of analysis: (1) *descriptive analytics* —the use of data (sometimes massive amounts of data) to analyze trends, (2) *predictive analytics* —the use of data to predict what will happen in the future (perhaps by using the forecasting techniques described in Chapter 10), and (3) *prescriptive analytics* —the use of data to prescribe the best course of action (frequently by using the optimization techniques described throughout this book). Broadly speaking, the techniques of the management science discipline provide the firepower for prescriptive analytics and, to a lesser extent, for predictive analytics, but not so much for descriptive analytics.

 One major international professional society for the management science discipline (as well as for business analytics) is the *Institute for Operations Research and the Management Sciences* (INFORMS). Headquartered in the United States, with over 10,000 members, this society holds major conferences in the United States each year (including an annual Conference for Business Analytics and Operations Research) plus occasional conferences elsewhere. It also publishes several prominent journals, including *Management Science, Operations Research, Analytics,* and *Interfaces.* (Articles describing actual applications of management science are featured in *Interfaces,* so you will see many references and links to this journal throughout the book.) In addition, a few dozen countries around the world have their own national operations research societies. (More about this in Section 1.3.)

 Thus, operations research/management science (OR/MS) is a truly international discipline. (We hereafter will just use the name *management science* or the abbreviation MS.)

### **Management Science Aids Managerial Decision Making**

 The key word here is that management science *aids* managerial decision making. Management scientists don't make managerial decisions. Managers do. A management science study only provides an analysis and recommendations, based on the quantitative factors involved in the problem, as input to the cognizant managers. Managers must also take into account various intangible considerations that are outside the realm of management science and then use their best judgment to make the decision. Sometimes managers find that qualitative factors are as important as quantitative factors in making a decision.

 A small informal management science study might be conducted by just a single individual, who may be the cognizant manager. However, management science *teams* normally are used for larger studies. (We often will use the term *team* to cover both cases throughout the book.) Such a team often includes some members who are not management scientists but who provide other types of expertise needed for the study. Although a management science team often is entirely *in-house* (employees of the company), part or all of the team may instead be *consultants* who have been hired for just the one study. Consulting firms that partially or entirely specialize in management science currently are a growing industry.

#### **Management Science Uses a Scientific Approach**

 Management science is based strongly on some scientific fields, including mathematics and computer science. It also draws on the social sciences, especially economics. Since the field

#### **operations research**

Management science began its rapid development during World War II with the name *operations research.*

is concerned with the practical management of organizations, a management scientist should have solid training in business administration, including its various functional areas, as well.

 To a considerable extent, a management science team will attempt to use the *scientific method* in conducting its study. This means that the team will emphasize conducting a *systematic investigation* that includes careful data gathering, developing and testing hypotheses about the problem (typically in the form of a mathematical model), and then applying sound logic in the subsequent analysis.

 When conducting this systematic investigation, the management science team typically will follow the (overlapping) steps outlined and described below.

**Step 1: Define the problem and gather data.** In this step, the team consults with management to clearly identify the problem of concern and ascertain the appropriate objectives for the study. The team then typically spends a surprisingly large amount of time gathering relevant data about the problem with the assistance of other key individuals in the organization. A common frustration is that some key data are either very rough or completely unavailable. This may necessitate installing a new computer-based management information system.

 Another increasingly common problem is that there may be *too much* data available to be easily analyzed. Dramatic advances in computerized data capture, processing power, data transmission, and storage capabilities are enabling organizations to integrate their various databases into massive *data warehouses.* This has led to the development of *datamining software* for extracting hidden predictive information, correlations, and patterns from large databases.

Fortunately, the rapid development of the *information technology (IT)* field in recent years is leading to a dramatic improvement in the quantity and quality of data that may be available to the management science (MS) team. Corporate IT now is often able to provide the computational resources and databases, as well as any helpful data mining, that are needed by the MS team. Thus, the MS team often will collaborate closely with the IT group.

**Step 2: Formulate a model (typically a mathematical model) to represent the problem. Models,** or approximate representations, are an integral part of everyday life. Common examples include model airplanes, portraits, globes, and so on. Similarly, models play an important role in science and business, as illustrated by models of the atom, models of genetic structure, mathematical equations describing physical laws of motion or chemical reactions, graphs, organization charts, and industrial accounting systems. Such models are invaluable for abstracting the essence of the subject of inquiry, showing interrelationships, and facilitating analysis.

**Mathematical models** are also approximate representations, but they are expressed in terms of mathematical symbols and expressions. Such laws of physics as  $F = ma$  and  $E = mc^2$  are familiar examples. Similarly, the mathematical model of a business problem is the system of equations and related mathematical expressions that describes the essence of the problem.

 With the emergence of powerful spreadsheet technology, **spreadsheet models** now are widely used to analyze managerial problems. A spreadsheet model lays out the relevant data, measures of performance, interrelationships, and so forth, on a spreadsheet in an organized way that facilitates fruitful analysis of the problem. It also frequently incorporates an underlying mathematical model to assist in the analysis, but the mathematics is kept in the background so the user can concentrate on the analysis.

 The *modeling process* is a creative one. When dealing with real managerial problems (as opposed to some cut-and-dried textbook problems), there normally is no single "correct" model but rather a number of alternative ways to approach the problem. The modeling process also is typically an evolutionary process that begins with a simple "verbal model" to define the essence of the problem and then gradually evolves into increasingly more complete mathematical models (perhaps in a spreadsheet format).

We further describe and illustrate such mathematical models in the next section.

**Step 3: Develop a computer-based procedure for deriving solutions to the problem from the model.** The beauty of a well-designed mathematical model is that it enables the use of mathematical procedures to find good solutions to the problem. These procedures usually are run on a computer because the calculations are too extensive to be done by hand. In some cases, the management science team will need to develop the procedure. In others, a standard software package already will be available for solving the model. When the mathematical model is incorporated into a spreadsheet, the spreadsheet software normally includes a Solver that usually will solve the model.

**Step 4: Test the model and refine it as needed.** Now that the model can be solved, the team needs to thoroughly check and test the model to make sure that it provides a sufficiently accurate representation of the real problem. A number of questions should be addressed, perhaps with the help of others who are particularly familiar with the problem. Have all the relevant factors and interrelationships in the problem been accurately incorporated into the model? Does the model seem to provide reasonable solutions? When it is applied to a past situation, does the solution improve upon what was actually done? When assumptions about costs and revenues are changed, do the solutions change in a plausible manner?

**Step 5: Apply the model to analyze the problem and develop recommendations for management.** The management science team now is ready to solve the model, perhaps under a variety of assumptions, in order to analyze the problem. The resulting recommendations then are presented to the managers who must make the decisions about how to deal with the problem.

 If the model is to be applied repeatedly to help guide decisions on an ongoing basis, the team might also develop a **decision support system.** This is an interactive computer-based system that aids managerial decision making. The system draws current data from *databases* or *management information systems* and then solves the various versions of the model specified by the manager.

**Step 6: Help to implement the team's recommendations that are adopted by management.** Once management makes its decisions, the management science team normally is asked to help oversee the implementation of the new procedures. This includes providing some information to the operating management and personnel involved on the rationale for the changes that are being made. The team also makes sure that the new operating system is consistent with its recommendations as they have been modified and approved by management. If successful, the new system may be used for years to come. With this in mind, the team monitors the initial experience with the system and seeks to identify any modifications that should be made in the future.

# **Management Science Considers Quantitative Factors**

 Many managerial problems revolve around such quantitative factors as production quantities, revenues, costs, the amounts available of needed resources, and so on. By incorporating these quantitative factors into a *mathematical model* and then applying mathematical procedures to solve the model, management science provides a uniquely powerful way of analyzing such managerial problems. Although management science is concerned with the practical management of organizations, including taking into account relevant qualitative factors, its special contribution lies in this unique ability to deal with the quantitative factors.

 The Special Products Company example discussed below will illustrate how management science considers quantitative factors.

## **Review**  *Questions*

1. When did the rapid development of the management science discipline begin?

2. What is the traditional name given to this discipline that still is widely used outside of business schools?

- 3. What does a management science study provide to managers to aid their decision making?
- 4. Upon which scientific fields and social sciences is management science especially based?
- 5. What is a *decision support system?*
- 6. What are some common quantitative factors around which many managerial problems revolve?

# <span id="page-26-0"></span>**1.2 AN ILLUSTRATION OF THE MANAGEMENT SCIENCE APPROACH: BREAK-EVEN ANALYSIS**

 The **Special Products Company** produces expensive and unusual gifts to be sold in stores that cater to affluent customers who already have everything. The latest new-product proposal to management from the company's Research Department is a first-of-its-kind iWatch. This iWatch would combine the features of a top-of-the-line atomic wristwatch and a nextgeneration smartphone, including the ability to respond to voice commands or questions with voice responses. It also would connect to the Internet wirelessly to provide weather, sports scores, stock quotes, and more. An extensive research-and-development project would be needed to develop the iWatch. The proposal is to provide a generous budget of \$10 million for this project in order to provide as many desirable features as possible within this budget. It is clear that the production costs for the iWatch would be very large because of the extreme miniaturization that would be required, so the selling price would need to be far beyond the reach of middle-class customers. Therefore, the marketing of the iWatch would be aimed at wealthy customers who want the most advanced products regardless of cost.

 Management needs to decide whether to develop and market this new product and, if so, how many of these watches to produce. Before making these decisions, a sales forecast will be obtained to estimate how many watches can be sold. Since most of these sales would occur quickly during the relatively brief time before the "next big thing" arrives to take over the market, there would be only one production run for the iWatch and the number produced would be set equal to the sales forecast. Following the production run, the iWatch would be marketed as aggressively as needed to sell this entire inventory if possible. Management now needs a management science study to be conducted to determine how large this sales potential needs to be to make the iWatch profitable after considering all the prospective revenues and costs, so let's next look at the estimates of these financial figures.

If the company goes ahead with this product, the research-and-development cost of \$10 million is referred to as a *fixed cost* because it remains the same regardless of how many watches are produced and sold. (However, note that this cost would *not* be incurred if management decides not to introduce the product since the research-and-development project then would not be undertaken.)

 In addition to this fixed cost, there is a production cost that varies with the number of watches produced. This *variable cost* is \$1,000 per watch produced, which adds up to \$1,000 *times* the number of watches produced. (The cost for each additional unit produced, \$1,000, is referred to as the *marginal cost.* ) Each watch sold would generate a unit revenue of \$2,000 for the company.

# **Spreadsheet Modeling of the Problem**

 You will see throughout this book that spreadsheets provide a very convenient way of using a management science approach for modeling and analyzing a wide variety of managerial problems. This certainly is true for the Special Products Company problem as well, as we now will demonstrate.

 Figure 1.1 shows a spreadsheet formulation of this problem after obtaining a sales forecast that indicates 30,000 watches can be sold. The data have been entered into cells C4 to C7. Cell C9 is used to record a trial value for the decision as to how many watches to produce. As one of the many possibilities that eventually might be tried, Figure 1.1 shows the specific trial value of 20,000.

Cells F4 to F7 give the resulting total revenue, total costs, and profit (loss) by using the Excel equations shown under the spreadsheet in Figure 1.1 . The Excel equations could have been written using cell references (e.g.,  $F6 = C6*C9$ ). However, the spreadsheet model is made clearer by giving "range names" to key cells or blocks of cells. (A **range name** is a descriptive name given to a cell or range of cells that immediately identifies what is there. Appendix A provides details about how to incorporate range names into a spreadsheet model.) To define a name for a selected cell (or range of cells), click on the name box (on the left of the formula bar above the spreadsheet) and type a name. These cell names then can be used in other formulas to create an equation that is easy to decipher (e.g., TotalVariable-Cost  $=$  MarginalCost\*ProductionQuantity rather than the more cryptic F6  $=$  C6\*C9). Note

A cost that remains the same regardless of the production volume is referred to as a *fixed cost,* whereas a cost that varies with the production volume is called a *variable cost.*

**Excel Tip:** To update formulas throughout the spreadsheet to incorporate a newly defined range name, choose Apply Names from the Define Name menu on the Formulas tab

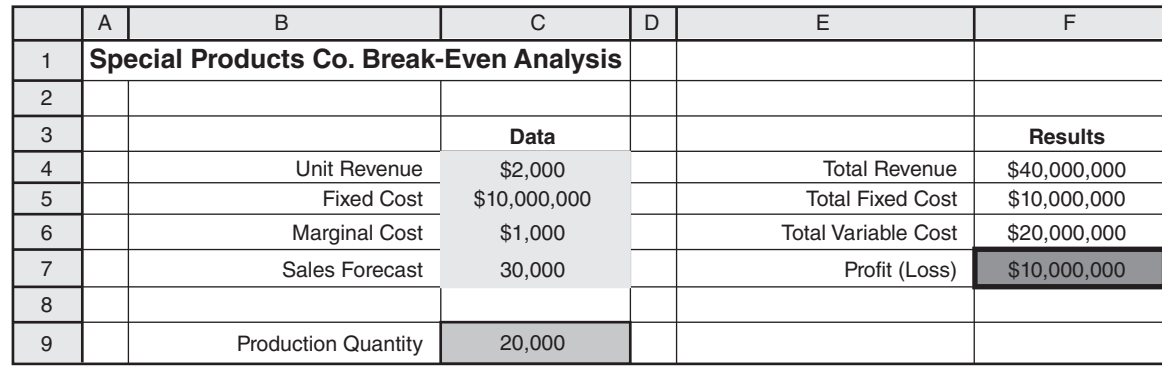

#### **FIGURE 1.1**

A spreadsheet formulation of the Special Products Company problem.

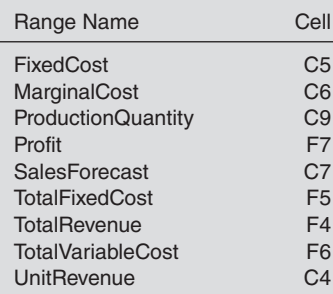

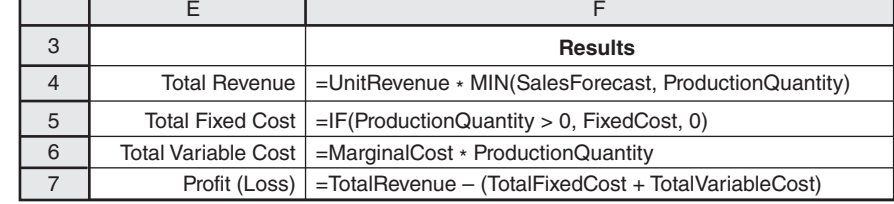

that spaces are not allowed in range names. When a range name has more than one word, we have used capital letters to distinguish the start of each new word (e.g., ProductionQuantity).

 The lower left-hand corner of Figure 1.1 lists the names of the quantities in the spreadsheet in alphabetical order and then gives cell references where the quantities are found. Although this isn't particularly necessary for such a small spreadsheet, you should find it helpful for the larger spreadsheets found later in the book.

This same spreadsheet is provided for you live in your MS Courseware on the CD-ROM. (All the spreadsheets in the book are included in your MS Courseware.) As you can see for yourself by bringing up and playing with the spreadsheet, it provides a straightforward way of performing *what-if analysis* on the problem. What-if analysis involves addressing such questions as what happens if the sales forecast should have been considerably lower? What happens if some of the cost and revenue estimates are wrong? Simply enter a variety of new values for these quantities in the spreadsheet and see what happens to the profit shown in cell F7.

 The lower right-hand corner of Figure 1.1 introduces two useful Excel functions, the  $MIN(a, b)$  function and the IF(*a, b, c*) function. The equation for cell F4 uses the MIN(*a, b*) function, which gives the minimum of *a* and *b.* In this case, the estimated number of watches that will be sold is the minimum of the sales forecast and the production quantity, so

 $F4 =$  UnitRevenue\*MIN(SalesForecast, ProductionQuantity)

enters the unit revenue (from cell C4) times the minimum of the sales forecast (from C7) and the production quantity (from C9) into cell F4.

Also note that the equation for cell F5 uses the IF( $a, b, c$ ) function, which does the following: If statement *a* is true, it uses *b;* otherwise, it uses *c.* Therefore,

 $F5 = IF(ProductionQuantity > 0, FixedCost, 0)$ 

says to enter the fixed cost (C5) into cell F5 if the production quantity (C9) is greater than zero, but otherwise enter 0 (the fixed cost is avoided if production is not initiated).

 The spreadsheet in Figure 1.1 , along with its equations for the results in column F, constitutes a *spreadsheet model* for the Special Products Company problem. You will see many examples of such spreadsheet models throughout the book.

**Excel Tip:** A list of all the defined names and their corresponding cell references can be pasted into a spreadsheet by choosing Paste Names from the Use in Formula menu on the Formulas tab, and then clicking on Paste List.

A spreadsheet is a convenient tool for performing what-if analysis.

The Excel function MIN (*a, b*) gives the minimum of the numbers in the cells whose addresses are *a* and *b.*

The Excel function IF (*a, b, c*) tests if *a* is true. If so, it uses *b;* otherwise it uses *c.*

 This particular spreadsheet model is based on an underlying *mathematical model* that uses algebra to spell out the equations in cells F4:F7 and then to derive some additional useful information. Let us take a look at this mathematical model next.

# **Expressing the Problem Mathematically**

The issue facing management is to make the following decision.

Decision to be made: Number of watches to produce (if any).

 Since this number is not yet known, we introduce an algebraic variable *Q* to represent this quantity. Thus,

 $Q =$  Number of watches to produce,

 where *Q* is referred to as a **decision variable.** Naturally, the value chosen for *Q* should not exceed the sales forecast for the number of watches that can be sold. Choosing a value of 0 for *Q* would correspond to deciding not to introduce the product, in which case none of the costs or revenues described in the preceding paragraph would be incurred.

 The objective is to choose the value of *Q* that maximizes the company's profit from this new product. The management science approach is to formulate a mathematical model to represent this problem by developing an equation that expresses the profit in terms of the decision variable *Q.* To get there, it is necessary first to develop equations in terms of *Q* for the total cost and revenue generated by the watches.

If  $Q = 0$ , no cost is incurred. However, if  $Q > 0$ , there is both a fixed cost and a variable cost.

Fixed cost = \$10 million (if 
$$
Q > 0
$$
)  
Variable cost = \$1,000 Q

Therefore, the total cost would be

Total cost = 
$$
\begin{cases} 0 & \text{if } Q = 0\\ \$10 million + \$1,000Q & \text{if } Q > 0 \end{cases}
$$

 Since each watch sold would generate a revenue of \$2,000 for the company, the total revenue from selling *Q* watches would be

$$
Total revenue = \$2,000Q
$$

Consequently, the profit from producing and selling *Q* watches would be

 $Profit = Total revenue - Total cost$  $= \begin{cases} 0 & \text{if } Q = 0 \\ \text{so } 0.000 & \text{if } Q > 0 \end{cases}$  $$2,000Q - ($10 \text{ million} + $1,000Q) \text{ if } Q > 0$ 

Thus, since  $$2,000Q - $1,000Q = $1,000Q$ 

Profit =  $- $10$  million + \$1,000*Q* if  $Q > 0$ 

# **Analysis of the Problem**

 This last equation shows that the attractiveness of the proposed new product depends greatly on the value of *Q,* that is, on the number of watches that can be produced and sold. A small value of *Q* means a loss (negative profit) for the company, whereas a sufficiently large value would generate a positive profit for the company. For example, look at the difference between  $Q = 2,000$  and  $Q = 20,000$ .

Profit = 
$$
-\$10
$$
 million +  $\$1,000 (2,000) = -\$8$  million if  $Q = 20$   
Profit =  $-\$10$  million +  $\$1,000 (20,000) = \$10$  million if  $Q = 200$ 

 Figure 1.2 plots both the company's total cost and total revenue for the various values of *Q*. Note that the cost line and the revenue line intersect at  $Q = 10,000$ . For any value of *Q* < 10,000, cost exceeds revenue, so the gap between the two lines represents the *loss* to the company. For any  $Q > 10,000$ , revenue exceeds cost, so the gap between the two lines now

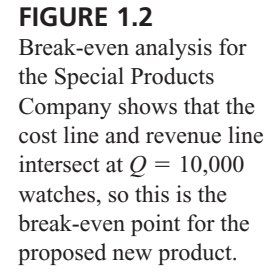

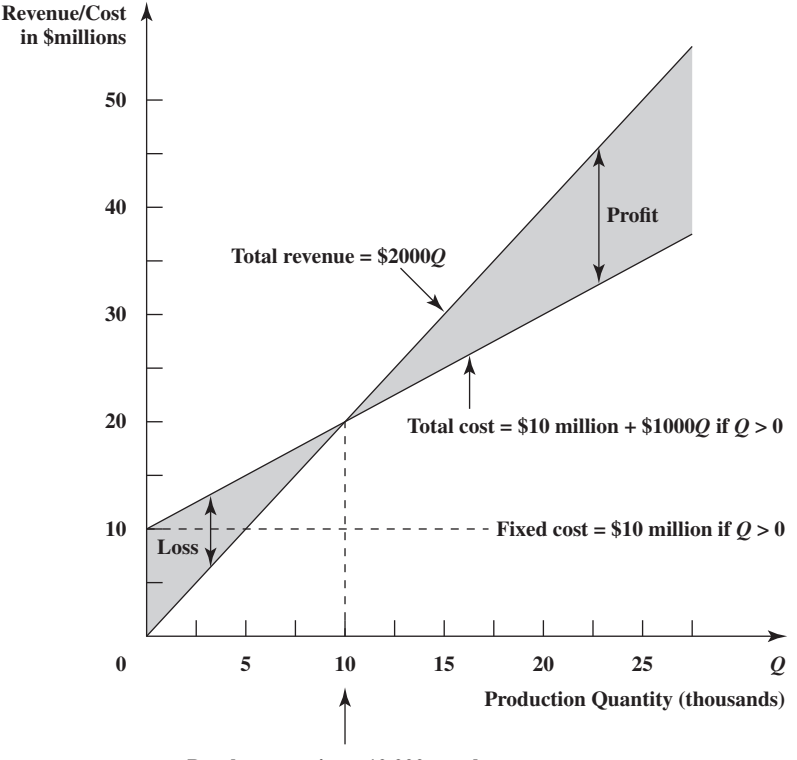

**Break-even point = 10,000 watches**

shows positive profit. At  $Q = 10,000$ , the profit is 0. Since 10,000 units is the production and sales volume at which the company would break even on the proposed new product, this volume is referred to as the **break-even point.** This is the point that must be exceeded to make it worthwhile to introduce the product. Therefore, the crucial question is whether the sales forecast for how many watches can be sold is above or below the break-even point.

 Figure 1.2 illustrates the *graphical procedure* for finding the break-even point. Another alternative is to use an *algebraic procedure* to solve for the point. Because the profit is 0 at this point, the procedure consists of solving the following equation for the unknown *Q.*

$$
Profit = -\$10 million + \$1,000Q = 0
$$

Thus,

 $$1,000Q = $10$  million  $Q = \frac{$10 \text{ million}}{$1,000}$  $Q = 10,000$ 

# **A Complete Mathematical Model for the Problem**

 The preceding analysis of the problem made use of a basic mathematical model that consisted of the equation for profit expressed in terms of *Q.* However, implicit in this analysis were some additional factors that can be incorporated into a complete mathematical model for the problem.

 Two of these factors concern restrictions on the values of *Q* that can be considered. One of these is that the number of watches produced cannot be less than 0. Therefore,

 $Q \geq 0$ 

#### **constraints**

A *constraint* in a mathematical model is an inequality or equation that expresses some restrictions on the values that can be assigned to the decision variables.

 is one of the **constraints** for the complete mathematical model. Another restriction on the value of *Q* is that it should not exceed the number of watches that can be sold. A sales forecast has not yet been obtained, so let the symbol *s* represent this currently unknown value.

 $s =$  Sales forecast (not yet available) of the number of watches that can be sold

Consequently,